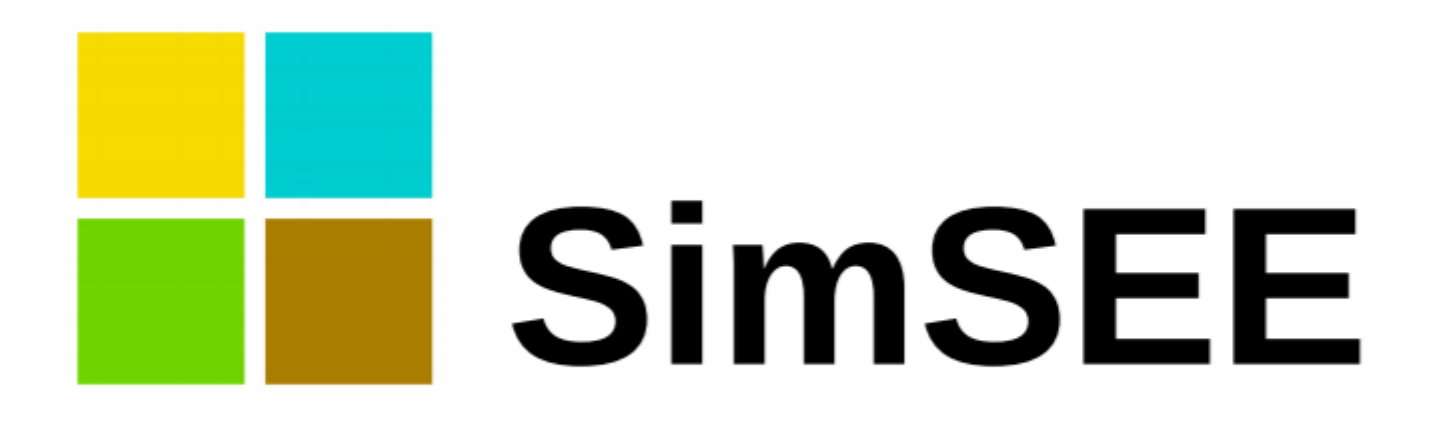

### Presentación de la herramienta SimSEE

Ximena Caporale

Instituto de Ingeniería Eléctrica Facultad de Ingeniería Universidad de la República Oriental del Uruguay

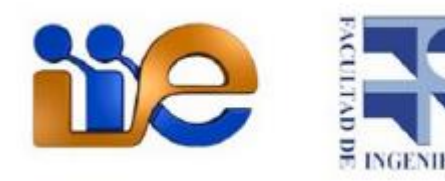

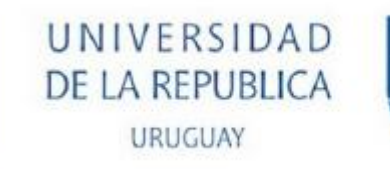

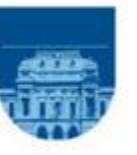

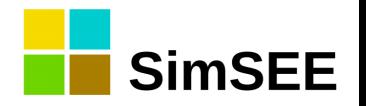

# Simulación de Sistemas de Energía Eléctrica

- Plataforma desarrollada en el IIE de la FING de la Universidad de la Republica.
- Software Libre
- Código Abierto
- Gratuito
- Programado en Pascal, 100% orientado a objetos. Utilizando el entorno de desarrollo Lazarus Pascal

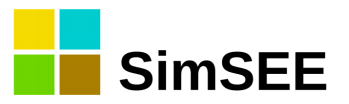

### Modelo y Simulación

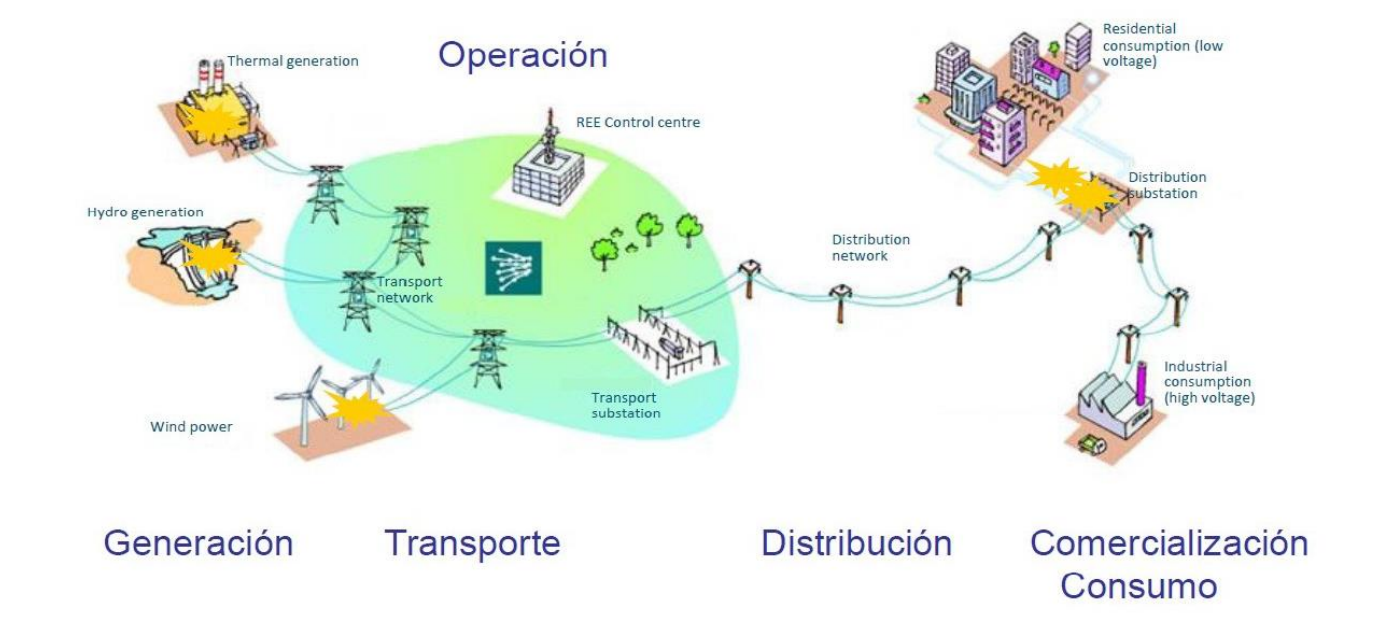

SimSEE permite realizar simulaciones de la operación óptima de sistemas de generación eléctrica en que participan centrales de generación hidroeléctrica, centrales de generación en base a combustibles fósiles, parques eólicos y solares e interconexiones eléctricas.

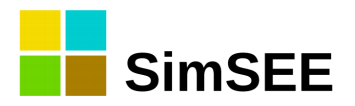

### Aplicaciones mas importantes

- "SimSEEEdit": Editor de Salas
- "SimSEESimulador": Optimizador/Simulador
- "SimRes3" : Postprocesador de resultados
- "OddFace": Optimización de planes de inversión óptimos.
- "analisisserial": Sirve para analizar series temporales de datos y crear un modelo de Correlaciones en Espacio Gaussiano con Histograma CEGH.

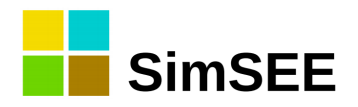

### Instalación de SimSEE

- <https://sourceforge.net/projects/simsee/files/>
- Descomprimir en **{\$HOME}/SimSEE/bin** {\$HOME} es "C:\" si su sistema operativo es Windows y su carpeta de usuario si está en Linux.
- La primera vez que ejecute SimSEEEdit, se crea la estructura de carpetas bajo el directorio {\$HOME}/SimSEE

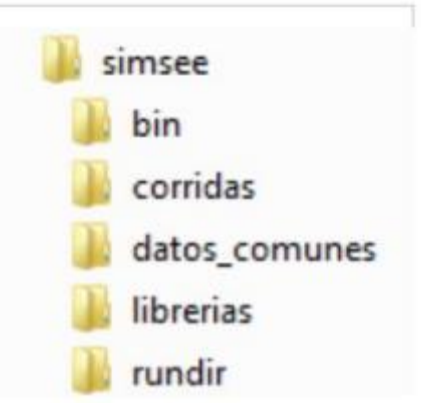

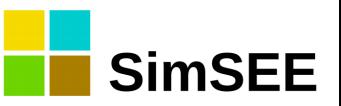

- •Sala de Juego (.ese)
- •Actores
- •Fuentes
- •Crónicas
- •Política de Operación
- •Opt/Sim
- •Capas y Escenarios

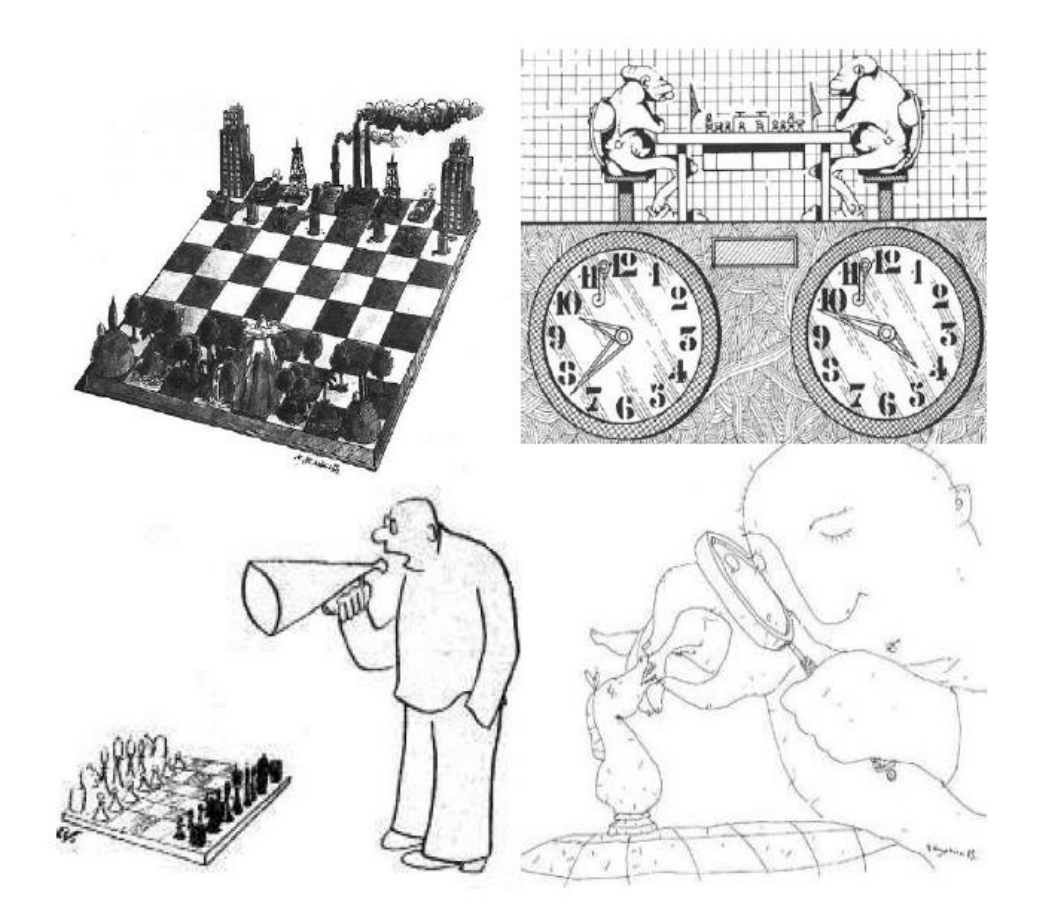

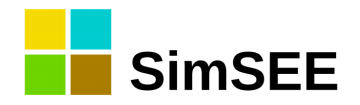

### Paso de tiempos y Postes

- El horizonte de tiempo se discretiza en Pasos de tiempo.
- Postes o Bandas Horarias: Sub-partición del paso de tiempo. Clasificación de las horas del paso de tiempo en base a la demanda.

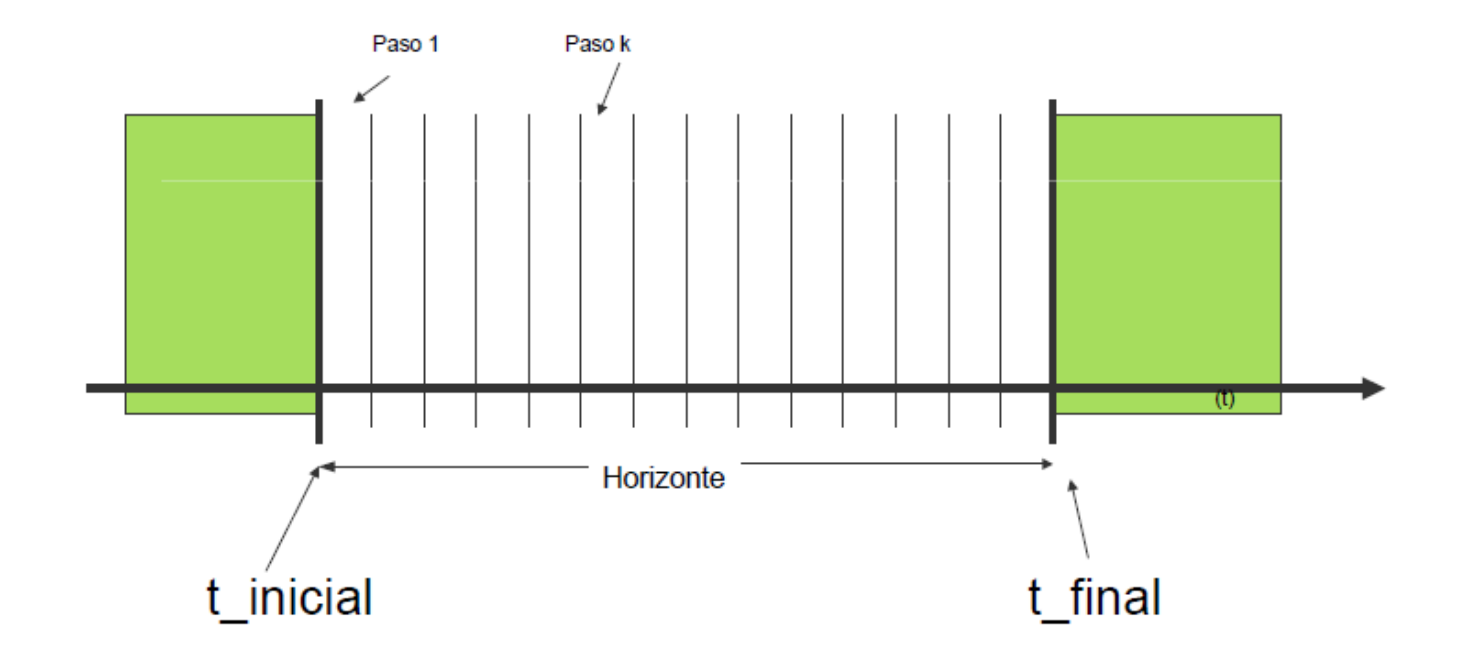

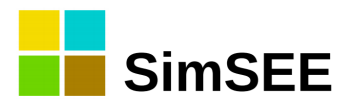

### SimSEE - guardar, empaquetar

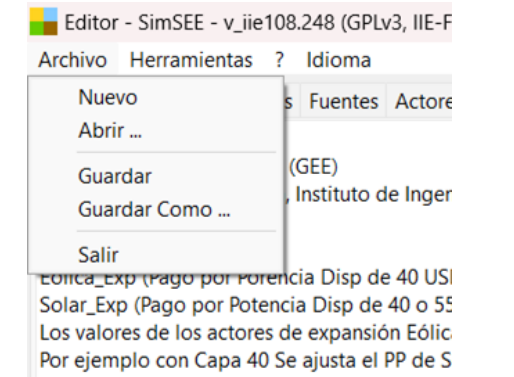

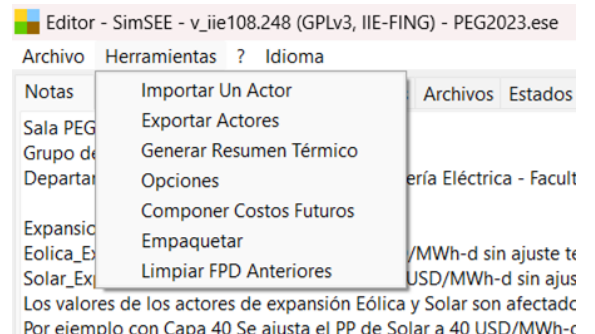

Si se quiere hacer una expansión con valores decrecientes de PP qu

Crea un archivo comprimido (.zip) en la sub-carpeta en que se encuentra el archivo de la Sala y con el mismo nombre de ésta, conteniendo la sala (archivo .ese) y todos los archivos a los que hace referencia la Sala. Esto permite transportar la Sala a otra computadora.

Siempre se debe crear el zip de esta forma para que las rutas queden bien referenciadas.

Siempre que quiera mover la sala de carpeta o de computadora debe hacerlo con el zip y no moviendo los archivos.

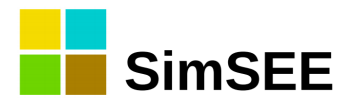

### SimSEE - Notas

Editor - SimSEE - v iie108.248 (GPLv3, IIE-FING) - PEG2023.ese Archivo Herramientas ? Idioma Notas Variables Globales Fuentes Actores Archivos Estados Mantenimientos Monitores SimRes3 Simulador ? Cluster ADME Consola Combustibles CO<sub>2</sub> Flucar Saia PEG34 - Agosto 2023 Grupo de Energía Eléctrica (GEE) Departamento de Potencia, Instituto de Ingeniería Eléctrica - Facultad de Ingeniería - Universidad de la República **Expansiones ERNC:** Eolica\_Exp (Pago por Porencia Disp de 40 USD/MWh-d sin ajuste temporal de precios) Solar\_Exp (Pago por Potencia Disp de 40 o 55 USD/MWh-d sin ajuste temporal de precios)

La primer solapa "Notas", contiene un cuadro de texto, que permite escribir allí los comentarios y aclaraciones que el usuario considere útiles, a efectos de documentar su corrida. Le aconsejamos utilizar este campo de texto para incluir toda las notas que faciliten la interpretación de la Sala. También se utiliza para ir anotando "las cosas por hacer". Le aconsejamos que en las notas incluya la fecha y sus iniciales para facilitar el seguimiento de las modificaciones.

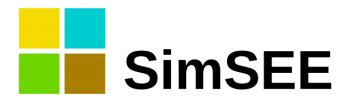

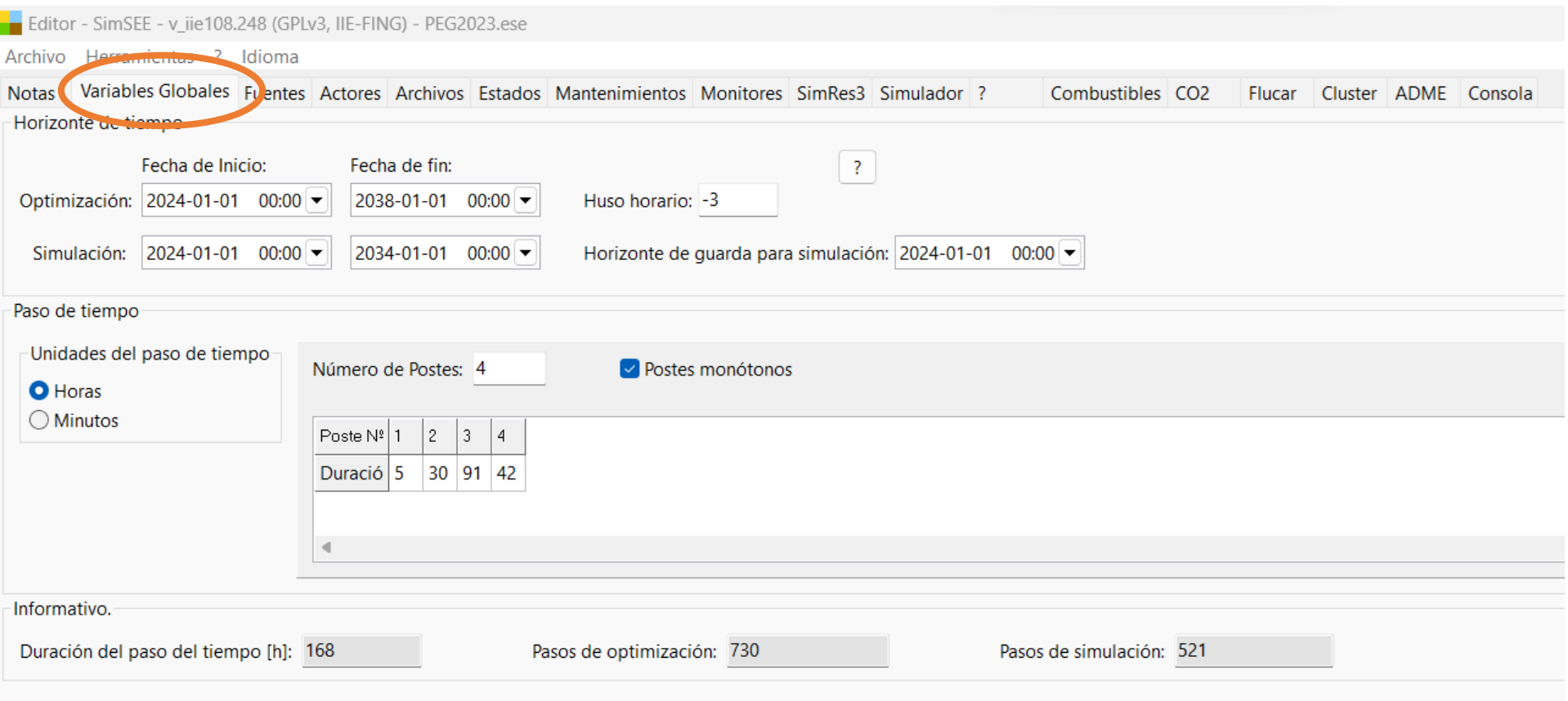

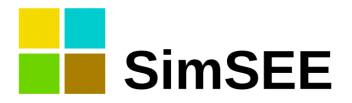

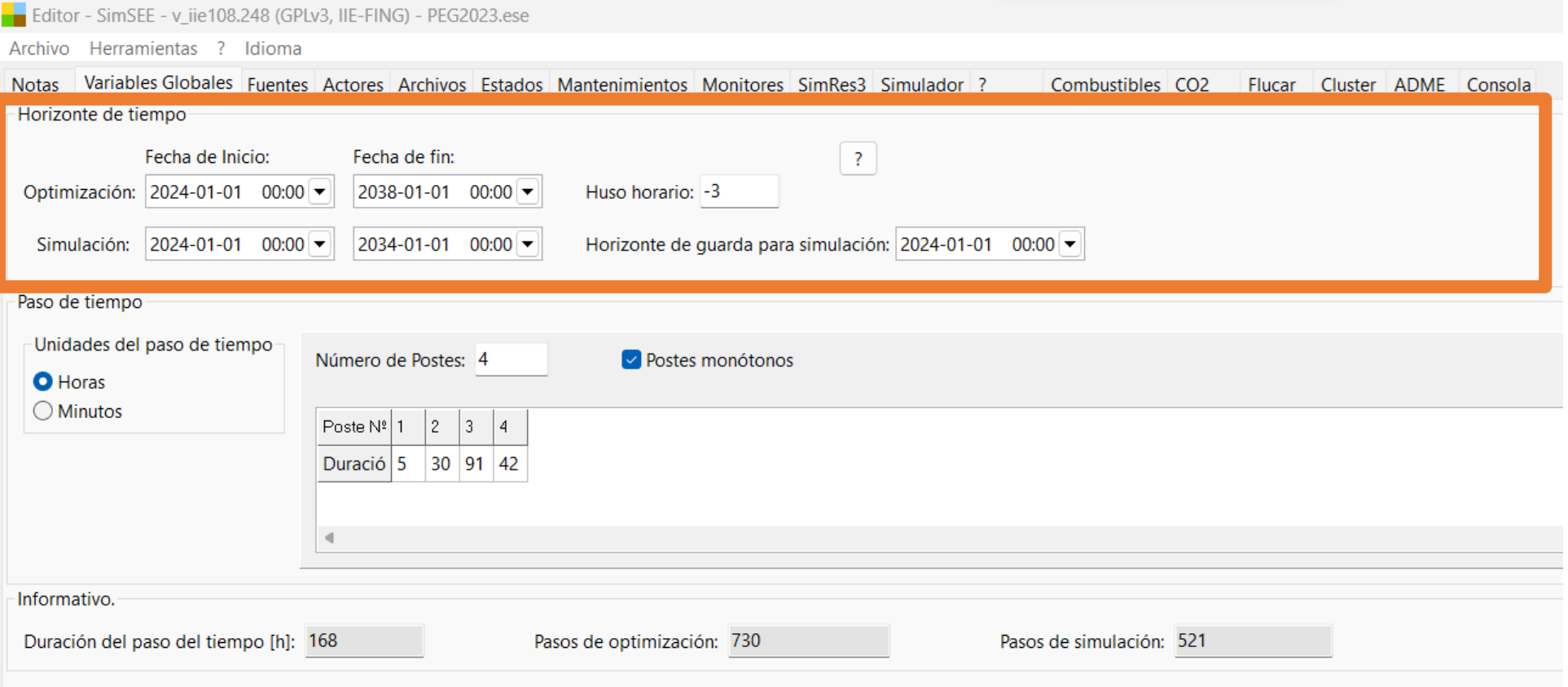

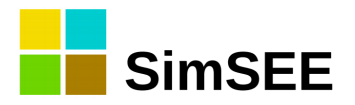

#### Editor - SimSEE - v\_iie108.248 (GPLv3, IIE-FING) - PEG2023.ese

Archivo Herramientas ? Idioma

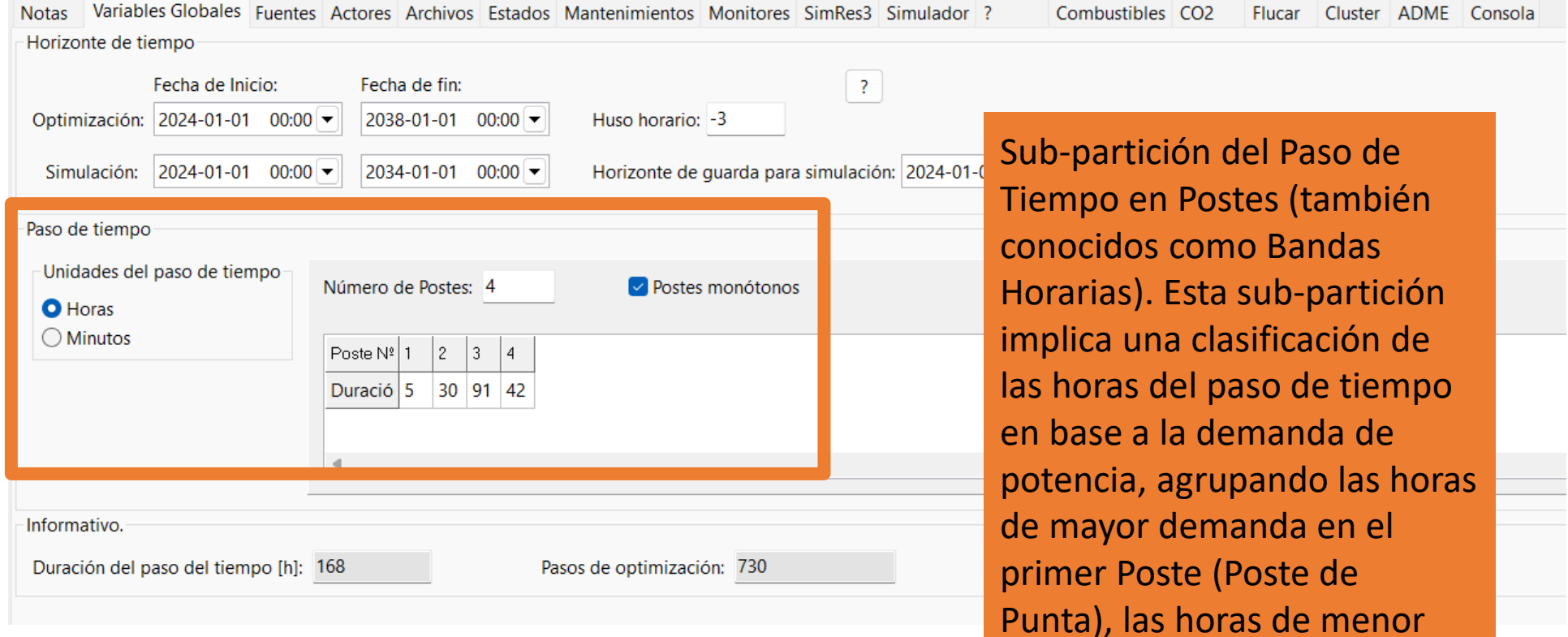

demanda en el último poste

(Poste de Valle).

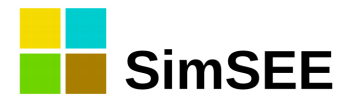

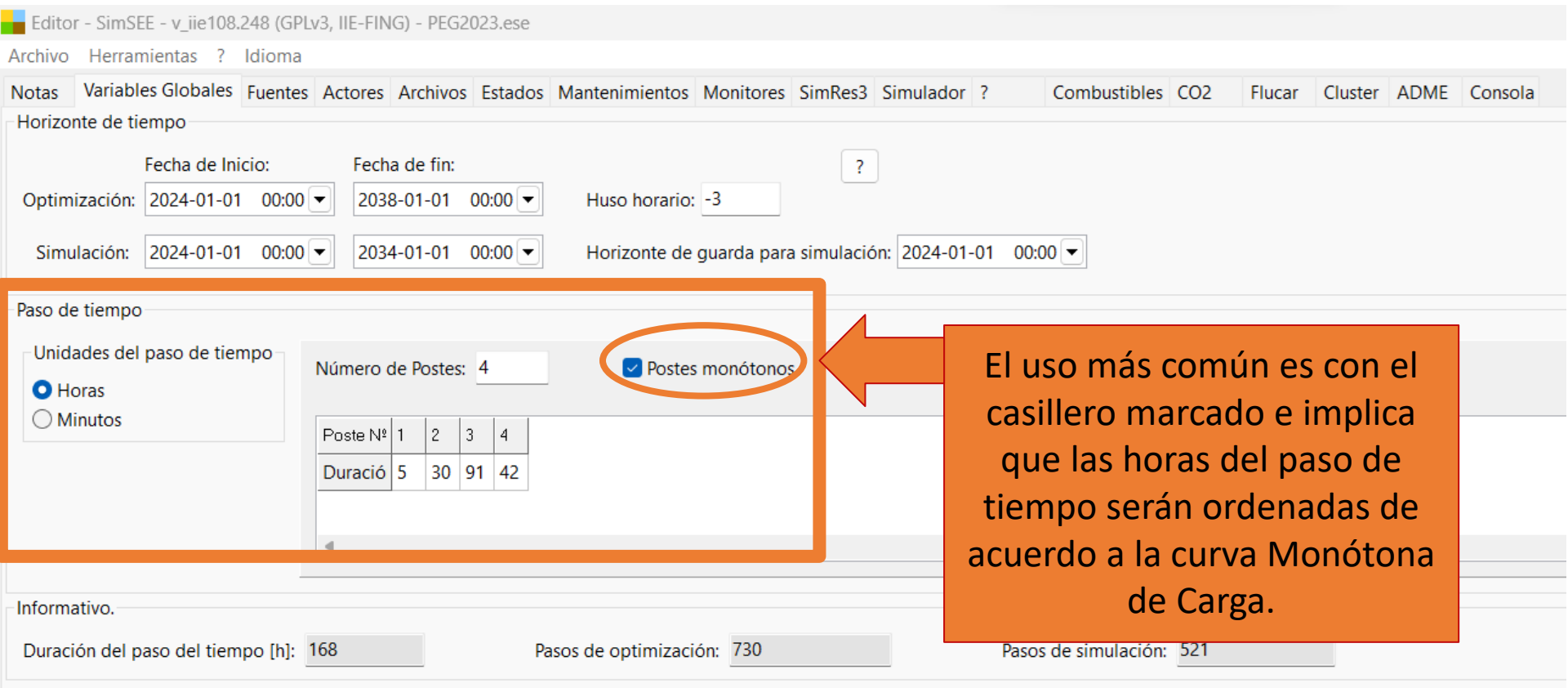

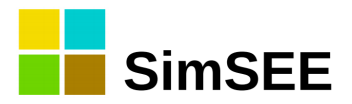

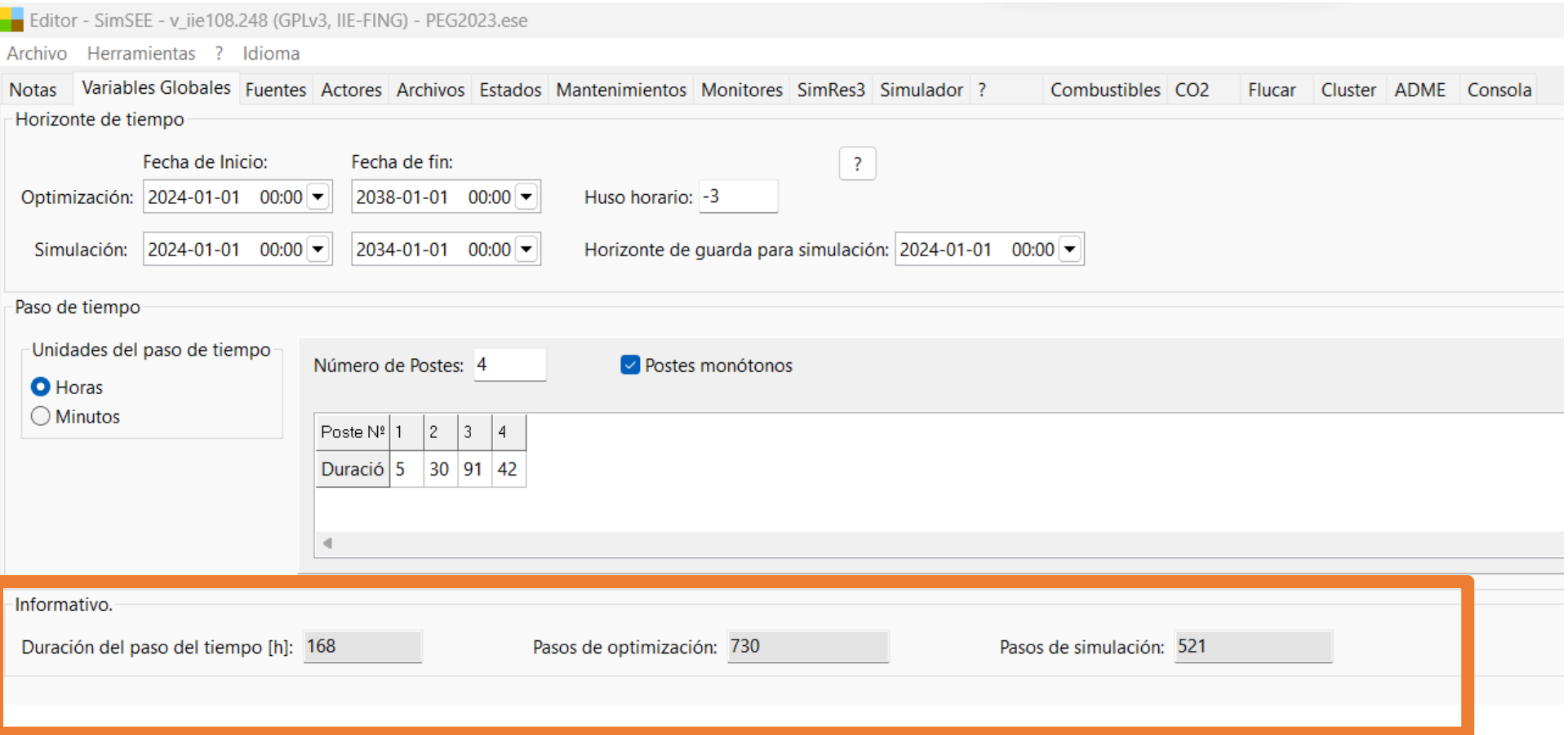

#### SimSEE - Fuentes

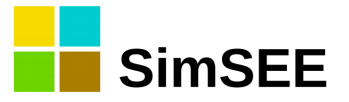

Editor - SimSEE - v\_iie108.248 (GPLv3, IIE-FING) - PEG2023.ese

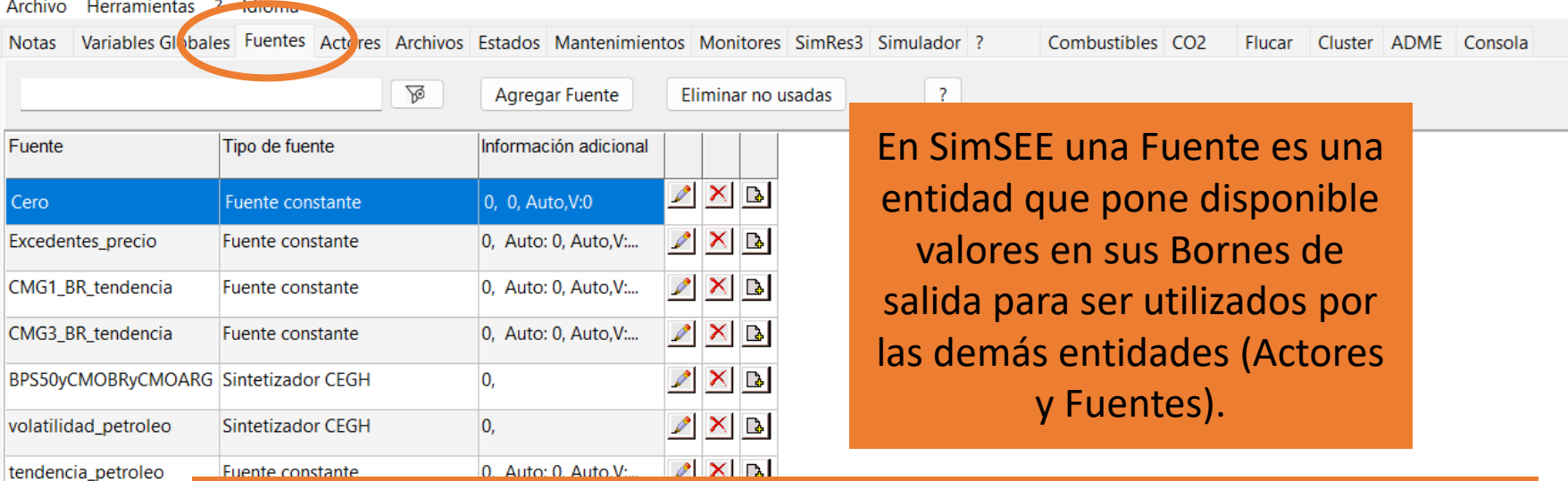

CMG1 AR tendencia CMG4 AR tendencia tendencia\_eolica tendencia\_solar Temp\_solar\_25 Temp\_eolica\_15 Temp\_Termica\_15 PEol\_PSol\_Temp **TTermica** parametrica\_iPetroleo CMG\_BR\_AR

Advertencias

- Hay una variedad de modelos de fuentes que se pueden utilizar para generar diferentes funciones (por ej. de valores constantes por tramo temporal o sinusoides).
- Hay otra variedad de fuentes que permite componer una salida en base a otra fuentes (por ej. sumadores, comparadores y multiplicadores).
- Otro grupo importante de fuentes son el conjunto de fuentes aleatorias que permiten generar valores con diferentes funciones de densidad de probabilidad y modelar procesos estocásticos con un buen grado de detalle

#### SimSEE - Actores

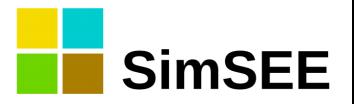

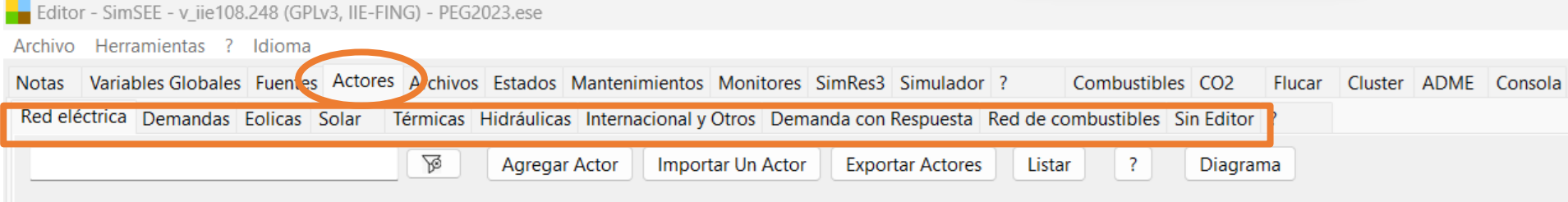

Los sistemas de energía eléctrica están compuestos por diferentes Actores (entidades), que pueden entregar energía o consumir energía del sistema.

Por ejemplo, las centrales de generación entregan energía al sistema, las interconexiones internacionales pueden entregar o consumir energía y las demandas son consumos de energía. Además, existen actores específicos que permiten modelar la red de interconexión eléctrica con sus pérdidas de energía y límites físicos de transporte. Estos actores son Nodos (a los que se conectan los demás Actores) y Arcos (corredores de transporte de energía que unen los Nodos).

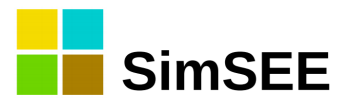

### SimSEE - Fichas de Parámetros Dinámicos.

Cada Actor o Fuente tiene su propio tipo de Ficha de Parámetros Dinámicos con su juego de parámetros específicos.

Las fichas tienen una "Fecha de inicio" la cual indica partir de qué fecha es válida la Ficha. Una ficha dejará de ser válida hasta la fecha de inicio de la siguiente ficha.

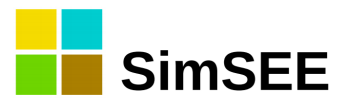

### SimSEE - SimRes3

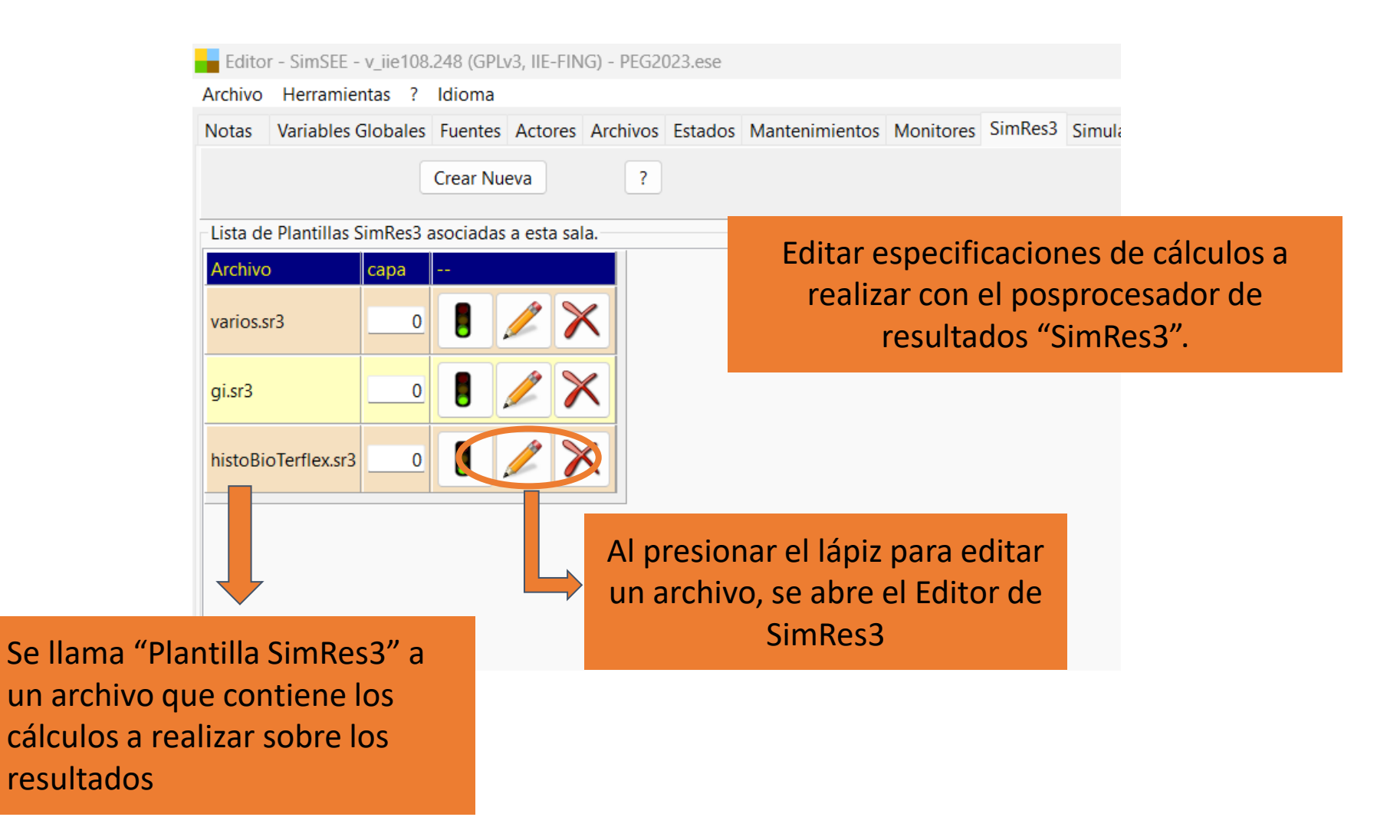

#### SimSEE - Simulador

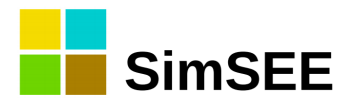

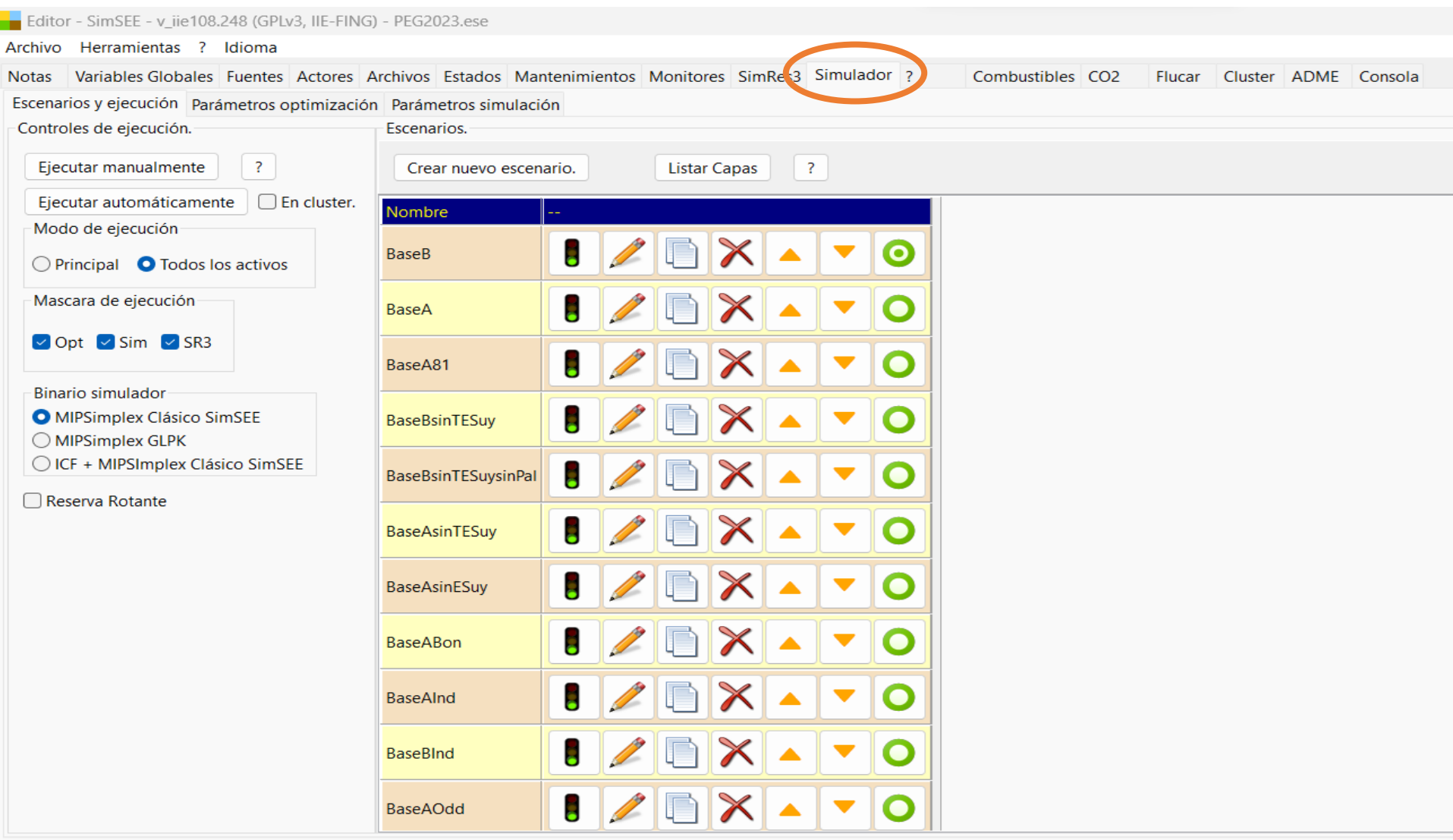

#### SimSEE - Simulador

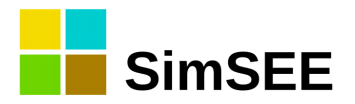

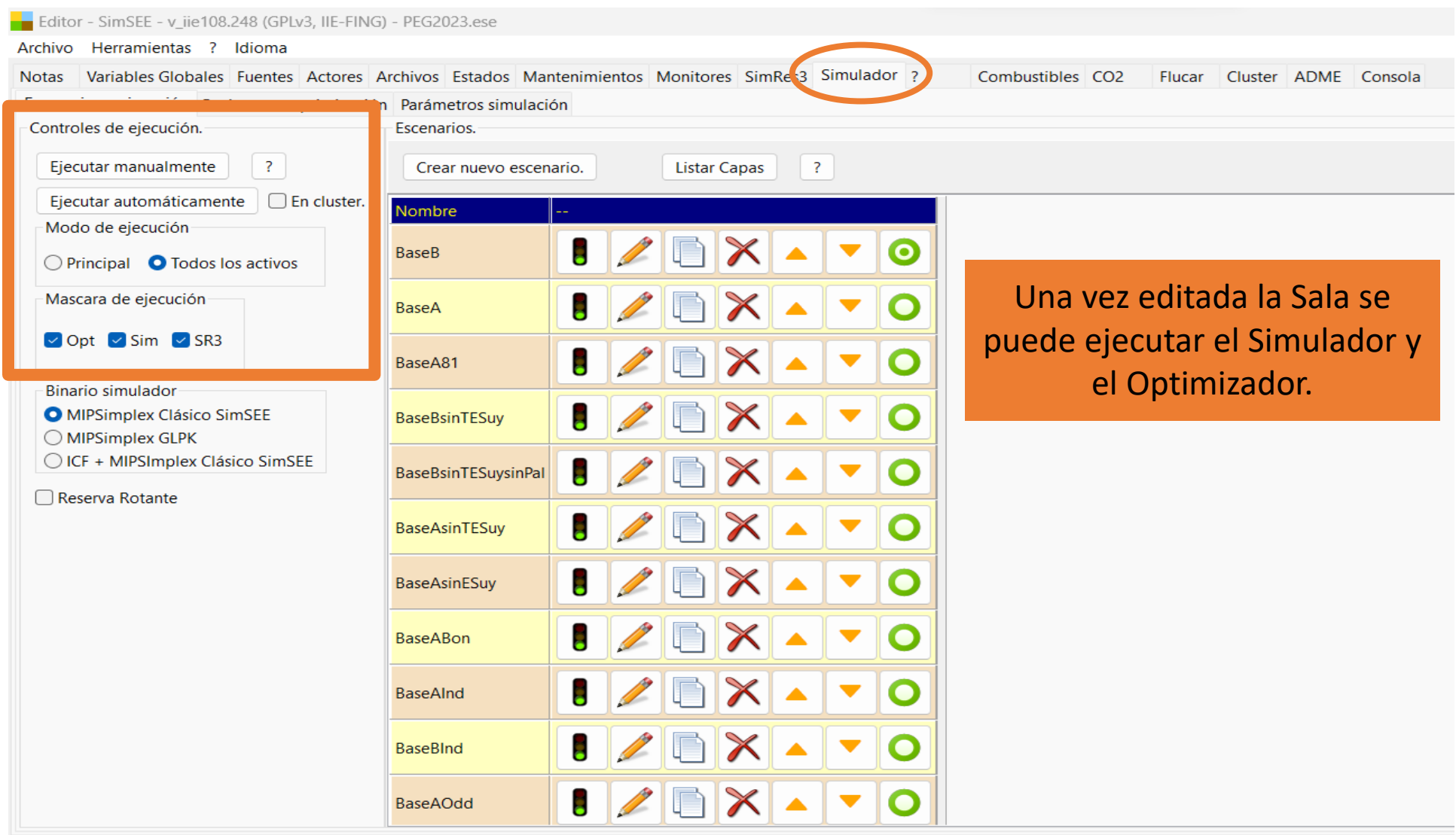

#### SimSEE - Simulador

![](_page_20_Picture_1.jpeg)

![](_page_20_Picture_2.jpeg)

![](_page_21_Picture_0.jpeg)

## Generadores Térmicos

Un generador térmico es un generador que utiliza una fuente de calor para generar vapor o gases calientes para expandir en una turbina. Ejemplo de este tipo de generadores son las centrales con caldera de vapor (alimentadas por fueloil, gasoil, biomasa, carbón, nuclear) y centrales con turbinas aeroderivadas que expanden los gases de combustión directamente en la turbina como son las turbinas que queman gas natural o gasoil. Otro ejemplo de generadores térmicos son los motores de combustión quemando fueloil, gasoil, gas natural biocombustibles, etc.

Algunos:

- Generador Térmico Básico.
- Generador Térmico con Encendido y Apagado por Paso de Tiempo.
- Generador Térmico con Encendido y Apagado por Poste.
- otras

![](_page_22_Picture_0.jpeg)

#### EJERCICIO 1- Despacho dos máquinas térmicas.

Sistema UNINODAL con dos generadores y una demanda con los siguientes datos:

Generador 1, pude generar entre 17.7 MW y 100 MW y tiene un costo de generación de

 $c(P) = 2141.6$  USD/h+48.0 USD/MWh·P; para 17.7 MW  $\leq P \leq 100$  MW

Generador 2, puede generar entre 22.5 y 150 MW y el costo de generación es:

 $c(P) = 1575.0$  USD/h+29.0 USD/MWh·P; para 22.5 MW  $\leq P \leq 150$  MW

El horizonte de estudio son 7 días con un paso de simulación horario. La demanda para la primer hora del horizonte de estudio es 50MW y crece linealmente (hora a hora) hasta alcanzar los 240MW en la hora siguiente a la última hora del horizonte de estudio.

![](_page_23_Picture_0.jpeg)

### Ejercicio 1.1 – Generador térmicos básicos

- Generador 1: CV medio= 69.4 USD/MWh
- Generador 2: CV\_medio= 39.5 USD/MWh

![](_page_23_Figure_4.jpeg)

![](_page_24_Picture_0.jpeg)

# Ejercicio 1.2 – Generador térmico con encendido y apagado por paso/poste

- Generador 1: CV P min= 169 USD/MWh CV inc=48 USD/MWh
- Generador 2: CV\_P\_min= 99 USD/MWh CV\_inc=29 USD/MWh

![](_page_24_Figure_4.jpeg)

![](_page_25_Picture_0.jpeg)

## SimRes3 – Operaciones Crónicas

• Suma:  $\sum$ 

 $i=1$  $P[i]$ 

**NPostes** 

• Promedio:  $\frac{\sum_{i=1}^{NPostes} P[i]}{Nisostes}$ 

Npostes

• PromedioPonderadoPorDurpos:

 $\sum_{i=1}^{Npostes} P[i].DurPos[i]$ DurPaso

• sumaProductoConDurpos:  $\sum_{i=1}^{Npostes} P[i].DurPos[i]$ 

• SumaDobleProdConDurposTopeado:  $\sum_{i=1}^{Npostes} P[i].P^{topeado}[i].DurPos[i]$ 

![](_page_26_Picture_0.jpeg)

### Matriz de datos - Crónicas - CronVar

![](_page_26_Picture_70.jpeg)

![](_page_26_Figure_3.jpeg)